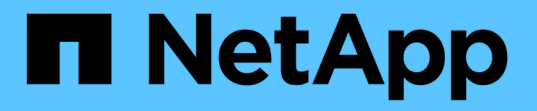

# 適用於 **FabricPool** 的 **StorageGRID** 最佳實務做法 StorageGRID 11.8

NetApp May 10, 2024

This PDF was generated from https://docs.netapp.com/zh-tw/storagegrid-118/fabricpool/best-practicesfor-high-availability-groups.html on May 10, 2024. Always check docs.netapp.com for the latest.

目錄

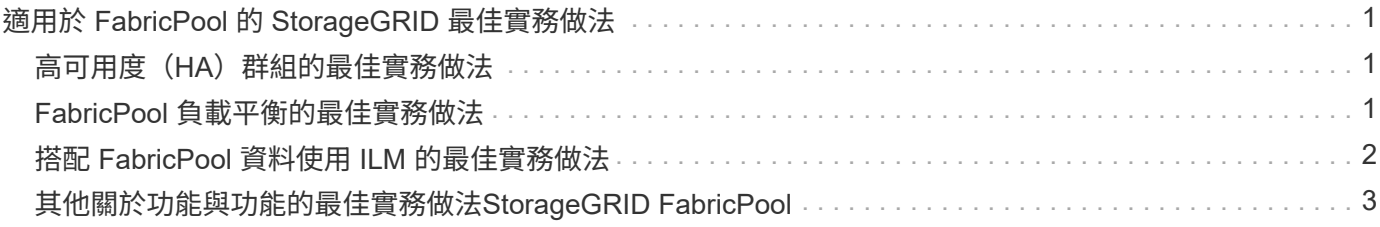

# <span id="page-2-0"></span>適用於 **FabricPool** 的 **StorageGRID** 最佳實務做法

### <span id="page-2-1"></span>高可用度(HA)群組的最佳實務做法

在將 StorageGRID 附加為 FabricPool 雲端層之前、請先瞭解 StorageGRID 高可用度( HA )群組、並檢閱將 HA 群組與 FabricPool 搭配使用的最佳實務做法。

什麼是**HA**群組?

高可用度( HA )群組是來自多個 StorageGRID 閘道節點、管理節點或兩者的介面集合。HA 群組有助於保持 用戶端資料連線可用。如果 HA 群組中的作用中介面故障、備份介面可以管理工作負載、而對 FabricPool 作業 的影響微乎其微。

每個HA群組都提供高可用度的存取權限、可存取相關節點上的共享服務。例如、僅由閘道節點或管理節點和閘 道節點上的介面組成的HA群組、可提供對共享負載平衡器服務的高可用度存取。

若要深入瞭解高可用度群組、請參閱 ["](https://docs.netapp.com/zh-tw/storagegrid-118/admin/managing-high-availability-groups.html)[管理高可用度\(](https://docs.netapp.com/zh-tw/storagegrid-118/admin/managing-high-availability-groups.html) [HA](https://docs.netapp.com/zh-tw/storagegrid-118/admin/managing-high-availability-groups.html) [\)群組](https://docs.netapp.com/zh-tw/storagegrid-118/admin/managing-high-availability-groups.html)"。

### 使用 **HA** 群組

為 FabricPool 建立 StorageGRID HA 群組的最佳實務做法取決於工作負載。

- 如果您計畫將 FabricPool 與主要工作負載資料搭配使用、則必須建立至少包含兩個負載平衡節點的 HA 群 組、以避免資料擷取中斷。
- 如果您計畫使用FabricPool 僅供Snapshot使用的磁碟區分層原則或非主要的本機效能層(例如災難恢復位置 或NetApp SnapMirror®目的地)、則只能設定一個節點的HA群組。

這些指示說明如何設定主動備份HA的HA群組(一個節點為作用中、一個節點為備份)。不過、您可能偏好使 用DNS循環配置資源或主動式HA。若要瞭解這些其他HA組態的優點、請參閱 ["HA](https://docs.netapp.com/zh-tw/storagegrid-118/admin/configuration-options-for-ha-groups.html)[群組的組態選項](https://docs.netapp.com/zh-tw/storagegrid-118/admin/configuration-options-for-ha-groups.html)["](https://docs.netapp.com/zh-tw/storagegrid-118/admin/configuration-options-for-ha-groups.html)。

# <span id="page-2-2"></span>**FabricPool** 負載平衡的最佳實務做法

在將 StorageGRID 附加為 FabricPool 雲端層之前、請先檢閱搭配 FabricPool 使用負載平 衡器的最佳實務做法。

若要深入瞭解 StorageGRID 負載平衡器和負載平衡器憑證的一般資訊、請參閱 ["](https://docs.netapp.com/zh-tw/storagegrid-118/admin/managing-load-balancing.html)[負載平衡考量](https://docs.netapp.com/zh-tw/storagegrid-118/admin/managing-load-balancing.html)["](https://docs.netapp.com/zh-tw/storagegrid-118/admin/managing-load-balancing.html)。

### 租戶存取用於 **FabricPool** 的負載平衡器端點的最佳實務做法

您可以控制哪些租戶可以使用特定負載平衡器端點來存取其貯體。您可以允許所有租戶、允許某些租戶、或封鎖 某些租戶。建立 FabricPool 使用的負載平衡端點時、請選取 \* 允許所有租戶 \* 。ONTAP 會加密放置在 StorageGRID 儲存區中的資料、因此這種額外的安全層幾乎不會提供額外的安全性。

### 安全性憑證的最佳實務做法

當您建立用於 FabricPool 的 StorageGRID 負載平衡器端點時、您會提供安全性憑證、讓 ONTAP 能夠使用 StorageGRID 進行驗證。

在大多數情況下、 ONTAP 和 StorageGRID 之間的連線應該使用傳輸層安全性( TLS )加密。支援不使用 TLS 加密的 FabricPool 、但不建議使用。當您選取 StorageGRID 負載平衡器端點的網路傳輸協定時、請選取 **HTTPS** 。然後提供安全性憑證、允許 ONTAP 驗證 StorageGRID 。

若要深入瞭解負載平衡端點的伺服器憑證:

- ["](https://docs.netapp.com/zh-tw/storagegrid-118/admin/using-storagegrid-security-certificates.html)[管理安全性憑證](https://docs.netapp.com/zh-tw/storagegrid-118/admin/using-storagegrid-security-certificates.html)["](https://docs.netapp.com/zh-tw/storagegrid-118/admin/using-storagegrid-security-certificates.html)
- ["](https://docs.netapp.com/zh-tw/storagegrid-118/admin/managing-load-balancing.html)[負載平衡考量](https://docs.netapp.com/zh-tw/storagegrid-118/admin/managing-load-balancing.html)["](https://docs.netapp.com/zh-tw/storagegrid-118/admin/managing-load-balancing.html)
- ["](https://docs.netapp.com/zh-tw/storagegrid-118/harden/hardening-guideline-for-server-certificates.html)[伺](https://docs.netapp.com/zh-tw/storagegrid-118/harden/hardening-guideline-for-server-certificates.html)[服器憑證的](https://docs.netapp.com/zh-tw/storagegrid-118/harden/hardening-guideline-for-server-certificates.html)[強化準](https://docs.netapp.com/zh-tw/storagegrid-118/harden/hardening-guideline-for-server-certificates.html)[則](https://docs.netapp.com/zh-tw/storagegrid-118/harden/hardening-guideline-for-server-certificates.html)["](https://docs.netapp.com/zh-tw/storagegrid-118/harden/hardening-guideline-for-server-certificates.html)

#### 將憑證新增至 **ONTAP**

當您將 StorageGRID 新增為 FabricPool 雲端層時、必須在 ONTAP 叢集上安裝相同的憑證、包括根憑證和任何 次級憑證授權單位( CA)憑證。

#### 管理憑證過期

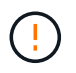

如果用於保護 ONTAP 與 StorageGRID 之間連線的憑證過期、 FabricPool 將暫時停止運作、 ONTAP 將暫時失去對 StorageGRID 階層資料的存取權。

若要避免憑證過期問題、請遵循下列最佳實務做法:

- 請仔細監控任何警告即將到期的憑證、例如 \* 負載平衡器端點憑證到期 \* 、以及 \* S3 和 Swift API\* 警示的通 用伺服器憑證到期日。
- 請務必保持憑證的 StorageGRID 和 ONTAP 版本同步。如果您更換或續約用於負載平衡器端點的憑證、則 必須更換或續約 ONTAP 用於雲端層的同等憑證。
- 使用公開簽署的 CA 憑證。如果您使用 CA 簽署的憑證、則可以使用 Grid Management API 來自動化憑證輪 換。這可讓您在不中斷營運的情況下、更換即將到期的憑證。
- 如果您已產生自我簽署的 StorageGRID 憑證、且該憑證即將過期、則必須在現有憑證過期之前、手動在 StorageGRID 和 ONTAP 中置換憑證。如果自我簽署的憑證已經過期、請在 ONTAP 中關閉憑證驗證、以防 止存取遺失。

請參閱 ["NetApp](https://kb.netapp.com/Advice_and_Troubleshooting/Hybrid_Cloud_Infrastructure/StorageGRID/How_to_configure_a_new_StorageGRID_self-signed_server_certificate_on_an_existing_ONTAP_FabricPool_deployment) [知識庫:](https://kb.netapp.com/Advice_and_Troubleshooting/Hybrid_Cloud_Infrastructure/StorageGRID/How_to_configure_a_new_StorageGRID_self-signed_server_certificate_on_an_existing_ONTAP_FabricPool_deployment)[如何在](https://kb.netapp.com/Advice_and_Troubleshooting/Hybrid_Cloud_Infrastructure/StorageGRID/How_to_configure_a_new_StorageGRID_self-signed_server_certificate_on_an_existing_ONTAP_FabricPool_deployment)[現](https://kb.netapp.com/Advice_and_Troubleshooting/Hybrid_Cloud_Infrastructure/StorageGRID/How_to_configure_a_new_StorageGRID_self-signed_server_certificate_on_an_existing_ONTAP_FabricPool_deployment)[有的](https://kb.netapp.com/Advice_and_Troubleshooting/Hybrid_Cloud_Infrastructure/StorageGRID/How_to_configure_a_new_StorageGRID_self-signed_server_certificate_on_an_existing_ONTAP_FabricPool_deployment) [ONTAP FabricPool](https://kb.netapp.com/Advice_and_Troubleshooting/Hybrid_Cloud_Infrastructure/StorageGRID/How_to_configure_a_new_StorageGRID_self-signed_server_certificate_on_an_existing_ONTAP_FabricPool_deployment) [部署](https://kb.netapp.com/Advice_and_Troubleshooting/Hybrid_Cloud_Infrastructure/StorageGRID/How_to_configure_a_new_StorageGRID_self-signed_server_certificate_on_an_existing_ONTAP_FabricPool_deployment)[上設定](https://kb.netapp.com/Advice_and_Troubleshooting/Hybrid_Cloud_Infrastructure/StorageGRID/How_to_configure_a_new_StorageGRID_self-signed_server_certificate_on_an_existing_ONTAP_FabricPool_deployment)[新](https://kb.netapp.com/Advice_and_Troubleshooting/Hybrid_Cloud_Infrastructure/StorageGRID/How_to_configure_a_new_StorageGRID_self-signed_server_certificate_on_an_existing_ONTAP_FabricPool_deployment)[的](https://kb.netapp.com/Advice_and_Troubleshooting/Hybrid_Cloud_Infrastructure/StorageGRID/How_to_configure_a_new_StorageGRID_self-signed_server_certificate_on_an_existing_ONTAP_FabricPool_deployment) [StorageGRID](https://kb.netapp.com/Advice_and_Troubleshooting/Hybrid_Cloud_Infrastructure/StorageGRID/How_to_configure_a_new_StorageGRID_self-signed_server_certificate_on_an_existing_ONTAP_FabricPool_deployment) [自](https://kb.netapp.com/Advice_and_Troubleshooting/Hybrid_Cloud_Infrastructure/StorageGRID/How_to_configure_a_new_StorageGRID_self-signed_server_certificate_on_an_existing_ONTAP_FabricPool_deployment)[我簽署伺](https://kb.netapp.com/Advice_and_Troubleshooting/Hybrid_Cloud_Infrastructure/StorageGRID/How_to_configure_a_new_StorageGRID_self-signed_server_certificate_on_an_existing_ONTAP_FabricPool_deployment)[服器](https://kb.netapp.com/Advice_and_Troubleshooting/Hybrid_Cloud_Infrastructure/StorageGRID/How_to_configure_a_new_StorageGRID_self-signed_server_certificate_on_an_existing_ONTAP_FabricPool_deployment) [憑證](https://kb.netapp.com/Advice_and_Troubleshooting/Hybrid_Cloud_Infrastructure/StorageGRID/How_to_configure_a_new_StorageGRID_self-signed_server_certificate_on_an_existing_ONTAP_FabricPool_deployment)["](https://kb.netapp.com/Advice_and_Troubleshooting/Hybrid_Cloud_Infrastructure/StorageGRID/How_to_configure_a_new_StorageGRID_self-signed_server_certificate_on_an_existing_ONTAP_FabricPool_deployment) 以取得相關指示。

# <span id="page-3-0"></span>搭配 **FabricPool** 資料使用 **ILM** 的最佳實務做法

如果您使用 FabricPool 將資料分層至 StorageGRID 、則必須瞭解使用 StorageGRID 資訊 生命週期管理( ILM )搭配 FabricPool 資料的需求。

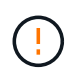

不知道什麼是無法理解的ILM規則或原則。FabricPool StorageGRID如果無法設定不正確的ILM原 則、就可能發生資料遺失StorageGRID 。如需詳細資訊、請參閱 ["](https://docs.netapp.com/zh-tw/storagegrid-118/ilm/what-ilm-rule-is.html)[建立](https://docs.netapp.com/zh-tw/storagegrid-118/ilm/what-ilm-rule-is.html) [ILM](https://docs.netapp.com/zh-tw/storagegrid-118/ilm/what-ilm-rule-is.html) [規](https://docs.netapp.com/zh-tw/storagegrid-118/ilm/what-ilm-rule-is.html)[則](https://docs.netapp.com/zh-tw/storagegrid-118/ilm/what-ilm-rule-is.html)[:概述](https://docs.netapp.com/zh-tw/storagegrid-118/ilm/what-ilm-rule-is.html)["](https://docs.netapp.com/zh-tw/storagegrid-118/ilm/what-ilm-rule-is.html) 和 ["](https://docs.netapp.com/zh-tw/storagegrid-118/ilm/creating-ilm-policy.html)[建立](https://docs.netapp.com/zh-tw/storagegrid-118/ilm/creating-ilm-policy.html) [ILM](https://docs.netapp.com/zh-tw/storagegrid-118/ilm/creating-ilm-policy.html) [原則](https://docs.netapp.com/zh-tw/storagegrid-118/ilm/creating-ilm-policy.html)[:概述](https://docs.netapp.com/zh-tw/storagegrid-118/ilm/creating-ilm-policy.html)["](https://docs.netapp.com/zh-tw/storagegrid-118/ilm/creating-ilm-policy.html)。

### 搭配 **FabricPool** 使用 **ILM** 的準則

當您使用 FabricPool 設定精靈時、精靈會自動為您建立的每個 S3 儲存區建立新的 ILM 規則、並將該規則新增 至非作用中原則。系統會提示您啟動原則。自動建立的規則遵循建議的最佳實務做法:在單一站台使用 2+1 銷 毀編碼。

如果您是手動設定 StorageGRID 、而不是使用 FabricPool 設定精靈、請檢閱這些準則、確保您的 ILM 規則和 ILM 原則適合 FabricPool 資料和業務需求。您可能需要建立新規則並更新使用中的 ILM 原則、才能符合這些準 則。

• 您可以使用複寫和銷毀編碼規則的任何組合來保護雲端層資料。

建議的最佳實務做法是在站台內使用2+1銷毀編碼、以達到具成本效益的資料保護。銷毀編碼使用的CPU較 多、但儲存容量卻遠低於複寫。4+1和6+1方案使用的容量比2+1方案少。不過、如果您需要在網格擴充期間 新增儲存節點、4+1和6+1配置的彈性會較低。如需詳細資訊、請參閱 ["](https://docs.netapp.com/zh-tw/storagegrid-118/expand/adding-storage-capacity-for-erasure-coded-objects.html)[新增銷毀編碼物件](https://docs.netapp.com/zh-tw/storagegrid-118/expand/adding-storage-capacity-for-erasure-coded-objects.html)[的儲存](https://docs.netapp.com/zh-tw/storagegrid-118/expand/adding-storage-capacity-for-erasure-coded-objects.html)[容](https://docs.netapp.com/zh-tw/storagegrid-118/expand/adding-storage-capacity-for-erasure-coded-objects.html)[量](https://docs.netapp.com/zh-tw/storagegrid-118/expand/adding-storage-capacity-for-erasure-coded-objects.html)["](https://docs.netapp.com/zh-tw/storagegrid-118/expand/adding-storage-capacity-for-erasure-coded-objects.html)。

• 套用至FabricPool 資料的每個規則都必須使用銷毀編碼、否則必須至少建立兩個複製複本。

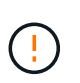

ILM規則只會在任何時間段建立一個複寫複本、使資料有永久遺失的風險。如果只有一個物件 複寫複本存在、則當儲存節點故障或發生重大錯誤時、該物件就會遺失。在升級等維護程序 期間、您也會暫時失去物件的存取權。

• 如果您需要 ["](https://docs.netapp.com/zh-tw/storagegrid-118/fabricpool/remove-fabricpool-data.html)[從](https://docs.netapp.com/zh-tw/storagegrid-118/fabricpool/remove-fabricpool-data.html) [StorageGRID](https://docs.netapp.com/zh-tw/storagegrid-118/fabricpool/remove-fabricpool-data.html) [移除](https://docs.netapp.com/zh-tw/storagegrid-118/fabricpool/remove-fabricpool-data.html) [FabricPool](https://docs.netapp.com/zh-tw/storagegrid-118/fabricpool/remove-fabricpool-data.html) [資料](https://docs.netapp.com/zh-tw/storagegrid-118/fabricpool/remove-fabricpool-data.html)["](https://docs.netapp.com/zh-tw/storagegrid-118/fabricpool/remove-fabricpool-data.html)、使用 ONTAP 擷取 FabricPool Volume 的所有資料、 並將其提升至效能層級。

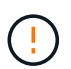

為了避免資料遺失、請勿使用會過期或刪除 FabricPool 雲端層資料的 ILM 規則。將每個 ILM 規則的保留期間設定為 \* 永遠 \* 、以確保 FabricPool 物件不會被 StorageGRID ILM 刪除。

• 請勿建立將 FabricPool 雲端層資料從儲存庫移出至其他位置的規則。您無法使用雲端儲存池將 FabricPool 資料移至其他物件存放區。同樣地、您無法使用歸檔節點將 FabricPool 資料歸檔至磁帶。

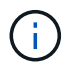

由於從雲端儲存資源池目標擷取物件的延遲增加、因此不支援使用FabricPool 含有支援功能 的雲端儲存資源池。

• 從功能完善的9.8開始ONTAP 、您可以選擇性地建立物件標記、以協助分類及排序階層式資料、以便更輕鬆 地進行管理。例如、您只能在FabricPool 附加StorageGRID 到該功能的不含資料的地方設定標籤。然後、當 您在StorageGRID 物件標籤進階篩選器中建立ILM規則時、可以使用物件標籤進階篩選器來選取及放置此資 料。

### <span id="page-4-0"></span>其他關於功能與功能的最佳實務做法**StorageGRID FabricPool**

設定 StorageGRID 系統搭配 FabricPool 使用時、您可能需要變更其他 StorageGRID 選 項。變更通用設定之前、請先考慮變更對其他 S3 應用程式的影響。

### 稽核訊息和記錄目的地

FabricPool 工作負載的讀取作業率通常很高、可能會產生大量的稽核訊息。

• 如果您不需要 FabricPool 或任何其他 S3 應用程式的用戶端讀取作業記錄、請選擇性地前往 \* 組態 \* > \* 監 控 \* > \* 稽核與系統記錄伺服器 \* 。將 \* 用戶端讀取 \* 設定變更為 \* 錯誤 \* 、以減少稽核記錄中記錄的稽核訊 息數。請參閱 ["](https://docs.netapp.com/zh-tw/storagegrid-118/monitor/configure-audit-messages.html)[設定](https://docs.netapp.com/zh-tw/storagegrid-118/monitor/configure-audit-messages.html)[稽核](https://docs.netapp.com/zh-tw/storagegrid-118/monitor/configure-audit-messages.html)[訊](https://docs.netapp.com/zh-tw/storagegrid-118/monitor/configure-audit-messages.html)[息](https://docs.netapp.com/zh-tw/storagegrid-118/monitor/configure-audit-messages.html)[和](https://docs.netapp.com/zh-tw/storagegrid-118/monitor/configure-audit-messages.html)[記錄](https://docs.netapp.com/zh-tw/storagegrid-118/monitor/configure-audit-messages.html)[目的地](https://docs.netapp.com/zh-tw/storagegrid-118/monitor/configure-audit-messages.html)["](https://docs.netapp.com/zh-tw/storagegrid-118/monitor/configure-audit-messages.html) 以取得詳細資料。

• 如果您有大型網格、請使用多種類型的 S3 應用程式、或是想要保留所有稽核資料、請設定外部 Syslog 伺服 器、並遠端儲存稽核資訊。使用外部伺服器可將稽核訊息記錄的效能影響降至最低、而不會降低稽核資料的 完整性。請參閱 ["](https://docs.netapp.com/zh-tw/storagegrid-118/monitor/considerations-for-external-syslog-server.html)[外](https://docs.netapp.com/zh-tw/storagegrid-118/monitor/considerations-for-external-syslog-server.html)[部](https://docs.netapp.com/zh-tw/storagegrid-118/monitor/considerations-for-external-syslog-server.html)[syslog](https://docs.netapp.com/zh-tw/storagegrid-118/monitor/considerations-for-external-syslog-server.html)[伺](https://docs.netapp.com/zh-tw/storagegrid-118/monitor/considerations-for-external-syslog-server.html)[服器的考量](https://docs.netapp.com/zh-tw/storagegrid-118/monitor/considerations-for-external-syslog-server.html)["](https://docs.netapp.com/zh-tw/storagegrid-118/monitor/considerations-for-external-syslog-server.html) 以取得詳細資料。

### 物件加密

設定 StorageGRID 時、您可以選擇性地啟用 ["](https://docs.netapp.com/zh-tw/storagegrid-118/admin/changing-network-options-object-encryption.html)[儲存](https://docs.netapp.com/zh-tw/storagegrid-118/admin/changing-network-options-object-encryption.html)[物件](https://docs.netapp.com/zh-tw/storagegrid-118/admin/changing-network-options-object-encryption.html)[加密的全](https://docs.netapp.com/zh-tw/storagegrid-118/admin/changing-network-options-object-encryption.html)[域](https://docs.netapp.com/zh-tw/storagegrid-118/admin/changing-network-options-object-encryption.html)[選項](https://docs.netapp.com/zh-tw/storagegrid-118/admin/changing-network-options-object-encryption.html)["](https://docs.netapp.com/zh-tw/storagegrid-118/admin/changing-network-options-object-encryption.html) 如果其他 StorageGRID 用戶端需要資 料加密。從FabricPool 「支援」層級到StorageGRID 「支援」層級的資料已經加密、因此StorageGRID 不需要 啟用「支援」功能。用戶端加密金鑰歸ONTAP 靜止所有。

### 物件壓縮

設定 StorageGRID 時、請勿啟用 ["](https://docs.netapp.com/zh-tw/storagegrid-118/admin/configuring-stored-object-compression.html)[用於](https://docs.netapp.com/zh-tw/storagegrid-118/admin/configuring-stored-object-compression.html)[壓縮](https://docs.netapp.com/zh-tw/storagegrid-118/admin/configuring-stored-object-compression.html)[儲存](https://docs.netapp.com/zh-tw/storagegrid-118/admin/configuring-stored-object-compression.html)[物件](https://docs.netapp.com/zh-tw/storagegrid-118/admin/configuring-stored-object-compression.html)[的全](https://docs.netapp.com/zh-tw/storagegrid-118/admin/configuring-stored-object-compression.html)[域](https://docs.netapp.com/zh-tw/storagegrid-118/admin/configuring-stored-object-compression.html)[選項](https://docs.netapp.com/zh-tw/storagegrid-118/admin/configuring-stored-object-compression.html)["](https://docs.netapp.com/zh-tw/storagegrid-118/admin/configuring-stored-object-compression.html)。從FabricPool 功能到StorageGRID 功能的分 層資料已經被壓縮。使用 StorageGRID 選項不會進一步縮小物件的大小。

### 貯體一致性

對於 FabricPool 貯體、建議的貯體一致性為 \* 新寫入後讀取 \* 、這是新貯體的預設一致性。請勿編輯 FabricPool 儲存庫以使用 \* 可用 \* 或 \* 強式站台 \* 。

### 分層**FabricPool**

如果 StorageGRID 節點使用從 NetApp ONTAP 系統指派的儲存設備、請確認該磁碟區未啟用 FabricPool 分層 原則。例如、如果StorageGRID VMware主機上正在執行某個節點、請確保支援StorageGRID 該節點之資料存 放區的磁碟區FabricPool 未啟用「分層原則」。停用FabricPool 與物件節點搭配使用的磁碟區的分 層StorageGRID 功能、可簡化疑難排解和儲存作業。

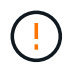

切勿使用FabricPool 無法將StorageGRID 任何與還原StorageGRID 本身相關的資料分層。 將StorageGRID 資料分層還原StorageGRID 至物件、可增加疑難排解和作業複雜度。

#### 版權資訊

Copyright © 2024 NetApp, Inc. 版權所有。台灣印製。非經版權所有人事先書面同意,不得將本受版權保護文件 的任何部分以任何形式或任何方法(圖形、電子或機械)重製,包括影印、錄影、錄音或儲存至電子檢索系統 中。

由 NetApp 版權資料衍伸之軟體必須遵守下列授權和免責聲明:

此軟體以 NETAPP「原樣」提供,不含任何明示或暗示的擔保,包括但不限於有關適售性或特定目的適用性之 擔保,特此聲明。於任何情況下,就任何已造成或基於任何理論上責任之直接性、間接性、附隨性、特殊性、懲 罰性或衍生性損害(包括但不限於替代商品或服務之採購;使用、資料或利潤上的損失;或企業營運中斷),無 論是在使用此軟體時以任何方式所產生的契約、嚴格責任或侵權行為(包括疏忽或其他)等方面,NetApp 概不 負責,即使已被告知有前述損害存在之可能性亦然。

NetApp 保留隨時變更本文所述之任何產品的權利,恕不另行通知。NetApp 不承擔因使用本文所述之產品而產 生的責任或義務,除非明確經過 NetApp 書面同意。使用或購買此產品並不會在依據任何專利權、商標權或任何 其他 NetApp 智慧財產權的情況下轉讓授權。

本手冊所述之產品受到一項(含)以上的美國專利、國外專利或申請中專利所保障。

有限權利說明:政府機關的使用、複製或公開揭露須受 DFARS 252.227-7013(2014 年 2 月)和 FAR 52.227-19(2007 年 12 月)中的「技術資料權利 - 非商業項目」條款 (b)(3) 小段所述之限制。

此處所含屬於商業產品和 / 或商業服務(如 FAR 2.101 所定義)的資料均為 NetApp, Inc. 所有。根據本協議提 供的所有 NetApp 技術資料和電腦軟體皆屬於商業性質,並且完全由私人出資開發。 美國政府對於該資料具有 非專屬、非轉讓、非轉授權、全球性、有限且不可撤銷的使用權限,僅限於美國政府為傳輸此資料所訂合約所允 許之範圍,並基於履行該合約之目的方可使用。除非本文另有規定,否則未經 NetApp Inc. 事前書面許可,不得 逕行使用、揭露、重製、修改、履行或展示該資料。美國政府授予國防部之許可權利,僅適用於 DFARS 條款 252.227-7015(b) (2014年2月) 所述權利。

商標資訊

NETAPP、NETAPP 標誌及 <http://www.netapp.com/TM> 所列之標章均為 NetApp, Inc. 的商標。文中所涉及的所 有其他公司或產品名稱,均為其各自所有者的商標,不得侵犯。